Es una herramienta de orquestación que automatiza la gestión de configuraciones y el despliegue de aplicaciones. Nos permitirá gestionar nuestros servidores sin necesidad de agente de forma sencilla y funcionando en paralelo.

Para poder usar ansible sólo se necesita un equipo controlador con ansible instalado y conexión ssh con los equipos a gestionar , y en los nodos remotos tener instalado python .

Utiliza [YAML](https://es.wikipedia.org/wiki/YAML) para describir las acciones a realizar en los diferentes nodos remotos.

## **Instalación en Centos**

Instalación en Centos

yum install ansible

Para comprobar si todo está correcto ejecutamos

ansible --version

## **Conceptos básicos**

- Inventario . Archivo donde agrupamos una lista de servidores. Por defecto en /etc/ansible/hosts
- Playbooks. Es un archivo donde listamos las tareas que de deben ejecutar. Se escribe en formato YAML
- Task. Un bloque dentro del Playbook , en el que definimos una acción concreta a realizar.
- Includes
- Roles

## **Comandos básicos**

#### **Configurar el acceso a los clientes**

Verificar que tenemos acceso a los clientes

```
ansible -i miinventario -m ping all
```
Generamos nuestras llaves ssh

### ssh-keygen

```
[root@localhost ~]# ssh-keygen
```

```
Generating public/private rsa key pair.
Enter file in which to save the key (/root/.ssh/id rsa):
Created directory '/root/.ssh'.
Enter passphrase (empty for no passphrase):
Enter same passphrase again:
Your identification has been saved in /root/.ssh/id rsa.
Your public key has been saved in /root/.ssh/id rsa.pub.
The key fingerprint is:
SHA256:LXpEhlOQ04nsA3CF/nKfPB3GgDJv0JBw2TZNwgGF1kI
root@localhost.localdomain
The key's randomart image is:
+---[RSA 2048]----+
  o+E&*Oo.| oX @++ |
   | o Bo+o |
    = =+..
     * . So.
     , =0 , ++, 0. + .
        \lambda = 1.
| . |
+----[SHA256]-----+
[root@localhost ~]#
```
Una vez finalizado el proceso de generación disponemos de 2 ficheros: ~/.ssh/id\_rsa y  $\sim$ /.ssh/id rsa.pub

El siguiente paso sería copiar nuestro fichero de llave pública al cliente

ssh-copy-id  $-i$   $\sim$ /.ssh/id rsa.pub root@192.168.1.104

# **Referencias**

[Ejemplos](https://github.com/ansible/ansible-examples)

From: <http://wiki.intrusos.info/> - **LCWIKI**

Permanent link: **<http://wiki.intrusos.info/doku.php?id=aplicaciones:ansible&rev=1516627686>**

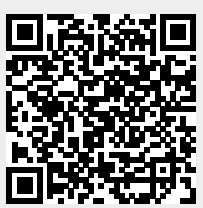

Last update: **2023/01/18 13:50**